## **校外人员入校咨询申请流程**

1、访客通过微信搜索公众号"温州肯恩大学网上服务"公众号进行关 注(或者微信扫描下面的二维码)。

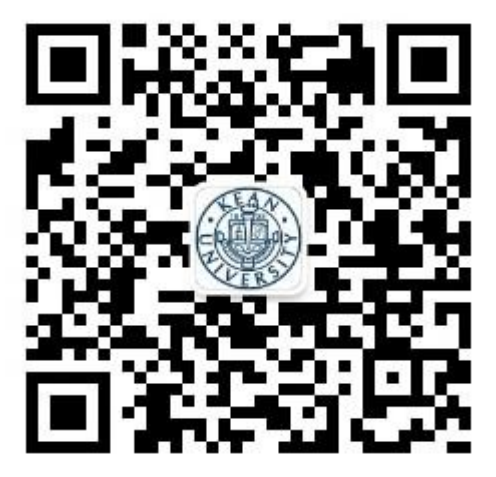

 2、点击"校外访客"完善注册信息。注册信息需填写"姓名、手机号、来访目 的"三项,提交后,系统会显示"您的注册申请已提交,我们会尽快完后审核工作。审 核完成后,我们会以通知的形式告知您结果"。退出该页面,如果注册通过,会收到"注 册审核结果通知"信息,点击该信息(或右下角"校外访客"),即可进入"网上办事大 厅"界面。

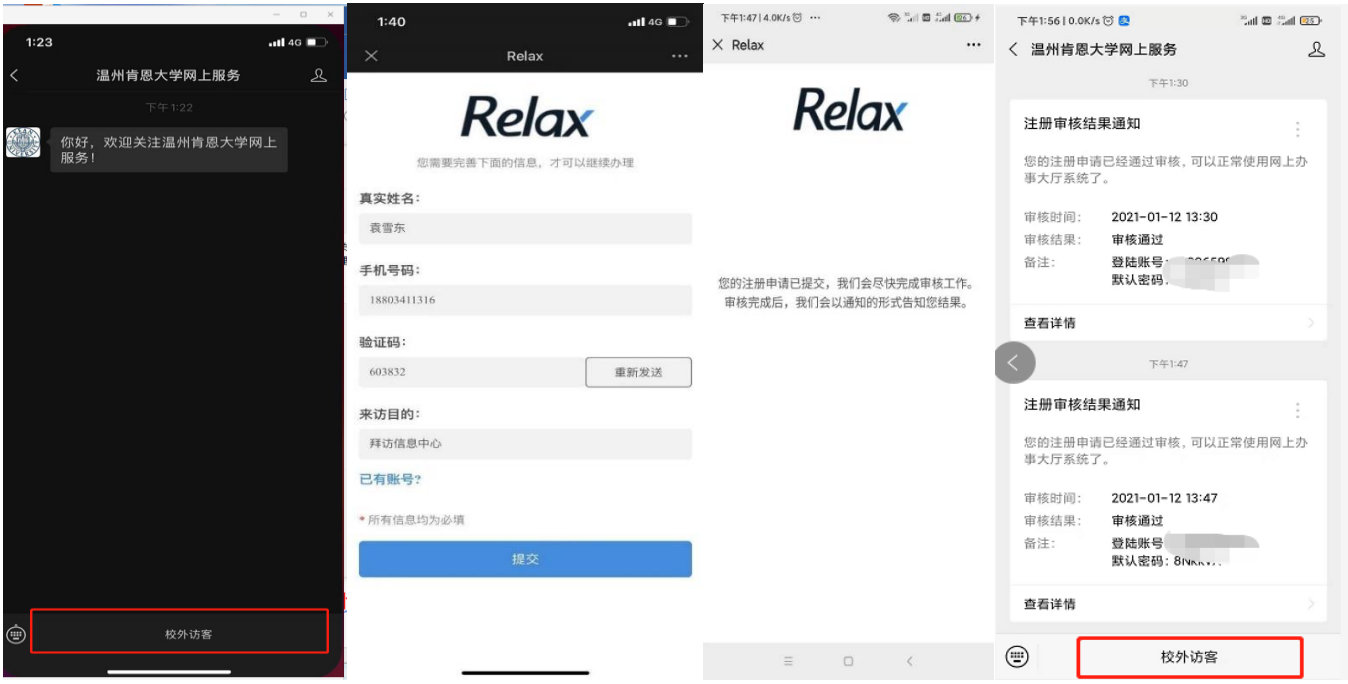

3. 在"网上办事大厅"界面,访客选择"校外人员入校申请"服务,点击进入 "服务事项"说明界面,请注意仔细阅读"办理条件"和"注意事项",确认即承 诺。点击"我要办理",进入"校外人员入校申请"界面,逐项完善信息,提交即

可。

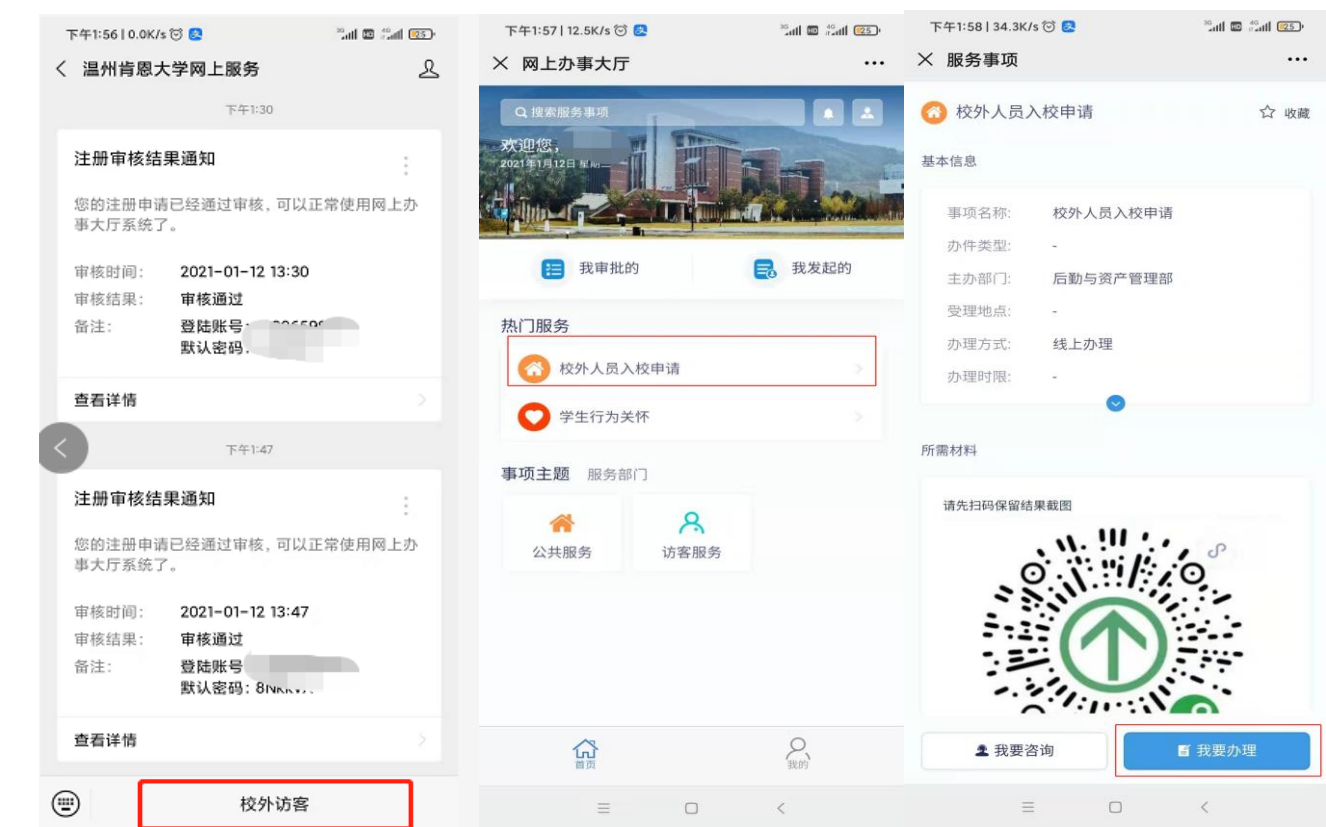

4.按表单要求填写内容,输入完成后,点击"提交"。(请在"入校原 因"选项里面选择"招生咨询",并如实填写"身份"、"学生年级"、 "中学或单位全称"等相关信息)

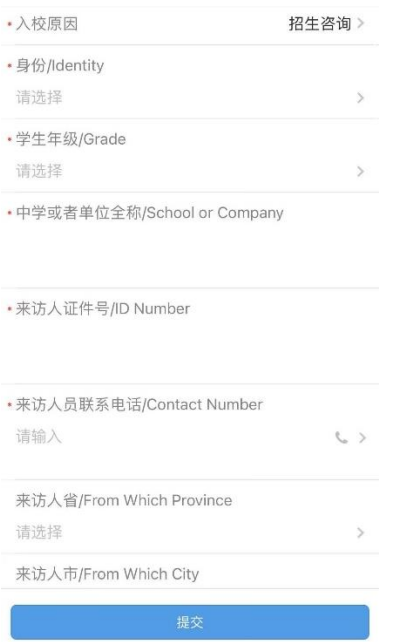

5. 审批完成后,访客可以回到"网上办事大厅"界面,点击"我发起的/已完成",点 击"校外人员入校申请"查看审批结果。如果还没退出提交界面的,点击"校外人员 入校申请"查看审批结果。

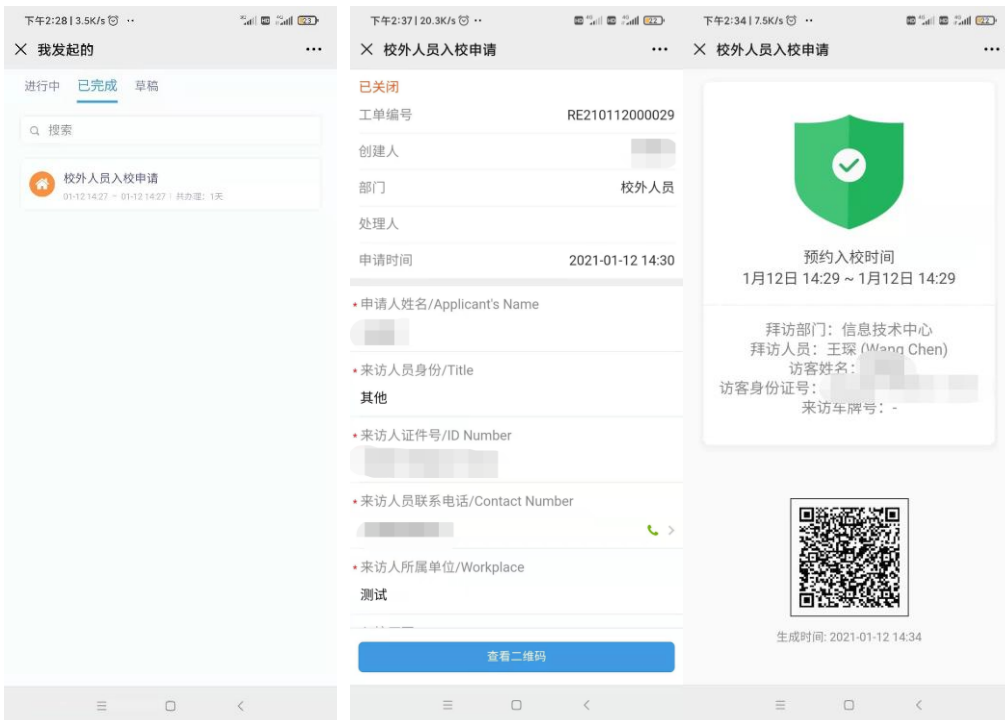

6.访客进入校园时,将二维码出示给门岗保卫人员查验。